## **AMIGA**

# **Tre pezzi facili**... **B.A.D., Directory Opus, ImageFinder**

*di Massimo Novelli*

*La parodia del titolo di un noto film di qualche tempo fa* è *certamente voluta; quello di cui ci occuperemo saranno tipi di software, in un certo senso simili tra loro, estremamente facili da usare* e *addetti alla comune* e *non gestione file in tutti i modi immaginabi"~ dalla loro struttura «fisica» organizzandone la deframmentazione sul supporto magnetico ad una vera* e *propria «shell» di comandi, alla catalogazione* e *rapida ricerca dei file IFF graficosonori*

*Blitz A Oisk con le sue opzioni più importanti; il Mode di intervento, sia dando priorità ad un ambiente Workbench che ad un ambiente CLI, con la possibilità di testare la Source.*

#### *B.A.D.*

Sappiamo tutti abbastanza esaurientemente che lo scrivere file su disco, floppy o hard che sia, non è sempre un'operazione logica fino in fondo; spiegandoci meglio, la superficie del media è sì strutturata ed organizzata in modo che il Sistema Operativo riconosca ed adotti, in casi del genere, una concatenazione logica nei settori in cui andrà a scrivere un file, ma non potrà evitare, quando costretto, a «saltare» settori consecutivi perché occupati da altro, andando a frammentarne la struttura.

Ciò normalmente si traduce in due principali problemi, uno reale e l'altro potenziale; un tempo di accesso ai file di norma più lungo del solito, che soprattutto in ambito floppy disk costringe a delle pause non volute, relativamente al lavoro che intendiamo svolgere ed una potenziale «debolezza», insita nella struttura frammentata, che li rende particolarmente attaccabili da agenti esterni come i virus oppure da

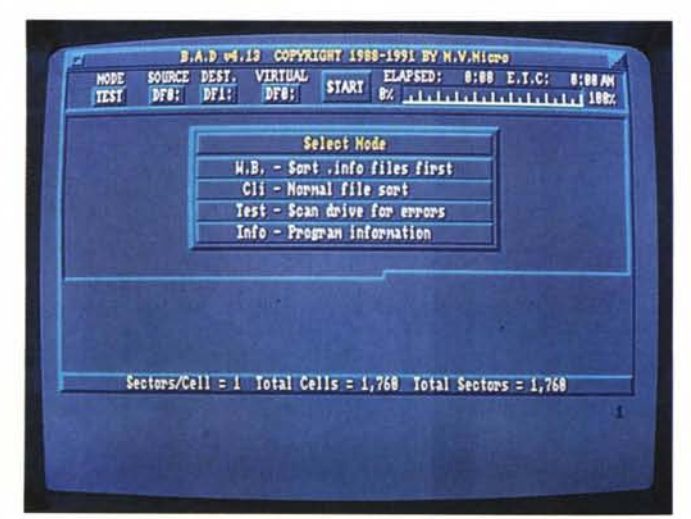

difetti di lettura su media non particolarmente efficienti come qualità, oltre ad un consumo meccanico del drive superiore alla media. Un programma che può aiutarci è senz'altro Blitz A Disk (B.A.D.), semplice ma efficace «pezzo facile» che ci consente tale operazione. Giunto alla versione 4.13 e scritto da M. Hellman e R. Bishop per la M.v. Micro, si presenta con pochi ma essenziali gadget quali la Source, inteso come device logico, la Dest., il Virtual Drive di cui parleremo poi, il Mode e la comoda barra dello scorrere del tempo nel processo in corso. AI centro poi è presente una rappresentazione della scansione dei settori man mano che procede l'esecuzione, sia in lettura che in scrittura.

La cosa principale da fare alla sua partenza sarà quella di scegliere la modalità di intervento nell'analizzare la Source, ciò con il Mode requester, optando per un modo Workbench che ci consentirà di processare un intero disco dando precedenza ai file ed alle directory con estensione .info, come le icone, velocizzando in modo eccezionale l'apertura di windows, oppure in CLI mode per floppy che non necessitano di tale prerogativa per un uso prevalentemente di disco dati, e basta dare un «dir» o «Iist» per vederne i risultati. Un'altra possibilità sarà quella di testare il disco di partenza per evitare di processarne anche i difetti di lettura. Basterà poi farlo partire clickando sul classico Start.

Della Source e della Dest. abbiamo già parlato, in sintesi, ed il loro significato è ovvio, ma quello che è importante è il significato del Virtual Drive, cioè quando BAD. dovrà processare larghe partizioni di hard disk, e la quantità di memoria a disposizione potrebbe mancare, nel qual caso esso userà lo stesso HO come parcheggio dei dati in attesa di essere riorganizzati.

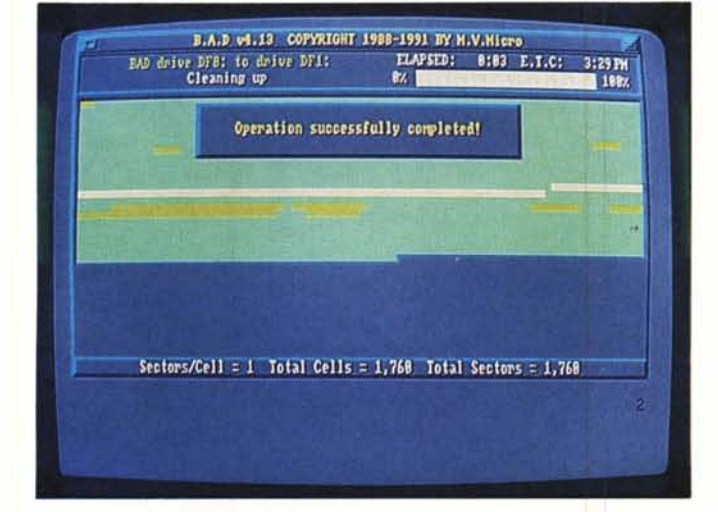

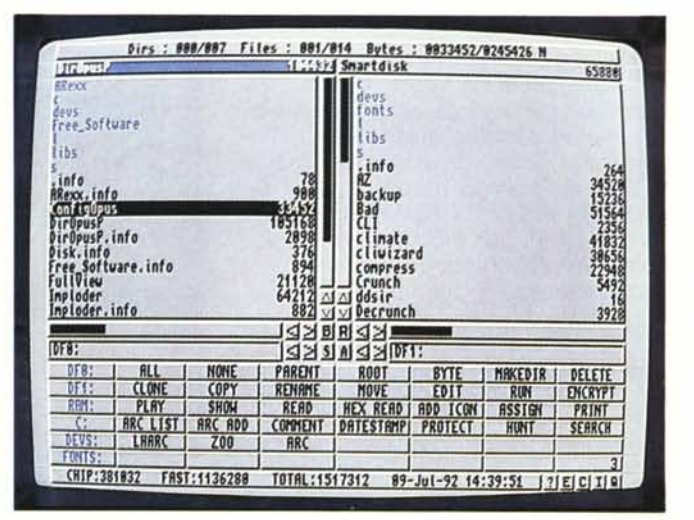

*Siamo ancora in B.AD. ed abbiamo appena eseguito una riorganizzazione di un floppy; il tempo impiegato* è *stato di* 2 *minuti ed al centro dello schermo abbiamo avuto continuamente lo stato del processo, sia in lettura che in scrittura.*

*Eccoci in Directory Opus Professional; il desk di lavoro* è *quanto di più semplice* si *possa volere. Due finestre di scansione device, in basso le nostre configurazioni, tra default* e *user, con pull-down menu di completamento.*

Ma la velocità di intervento quale potrà essere? Considerate senza dubbio che quando la Source è mediamente disorganizzata esso si produrrà dai 2 ai 5 minuti, nel caso dei floppy, mentre per un HD oppure una partizione sufficientemente grande si potrà stimare intorno ai 20-25 minuti ogni 10 Megabyte di spazio processato. Non sono di certo tempi da pausa caffè, ma tutto sommato si può tranquillamente farlo agire in background mentre si continua a svolgere il nostro lavoro. È anche compatibile AmigaDOS 2.0. Un comodo «attrezzo» da lavoro, spesso indispensabile, che ci consente di sbrogliare in modo efficiente i problemi connessi a tali inevitabili casistiche. Il suo prezzo poi dovrebbe aggirarsi sulle 50.000 lire.

#### *Directory Opus Professional*

Forse le utility che, in un certo senso, fanno la fortuna di un computer, al di là delle sue caratteristiche più spiccate, sono senz'altro legate a programmi di manipolazione e manutenzione file e directory. Ogni macchina e sistema ha dalla sua generazioni di tale software ogni volta più potenti e flessibili, superando spesso le barriere più o meno alte di Sistemi Operativi non sempre comodi e semplici da usare per tali operazioni.

A tale proposito, anche Amiga non è da meno e fin dai tempi di SmartDisk, uno dei primi disk editor con tali possibilità, periodicamente sono stati scritti programmi a tale scopo. Fino all'arrivo dell'ultimo. Ed infatti, ecco il nuovo e celebratissimo, almeno oltre oceano, «Directory Utilities». Scritto da J. Potter per la Left Side Software e distribuito dalla INOVAtronics già creatrice di CanDo, software multimediale molto potente e simile ad AmigaVision, sarebbe riduttivo considerare Directory Opus Professional un mero gestore di file e directory. Le sue possibilità, anche in ragione di una completa programmazione ad uso utente, lo collocano finora al top del software di tal genere.

Di certo più potente dell'altro suo diretto rivale, DiskMaster della PPS, alla sua partenza ci offre un ambiente di lavoro diviso in tre sezioni principali quali le due finestre di scansione file, Source e Destination, in basso i gadget dei comandi primari ed il solito pulldown menu.

Le sue prerogative più spiccate sono senz' altro nella programmazione, tramite l'apposito Configure, in cui per oltre un centinaio di opzioni  $-$  sì, avete  $letto bene - si potrà settarlo come più$ ci piace. In pratica vi è di tutto, sotto le 10 funzioni principali che vanno dalle Operation ai Gadget ai Menu passando

*Abbiamo chiesto la procedura di Help-online, ed esso risponde con una sommaria ma esauriente spiegazione delle varie funzioni* e *comandi.*

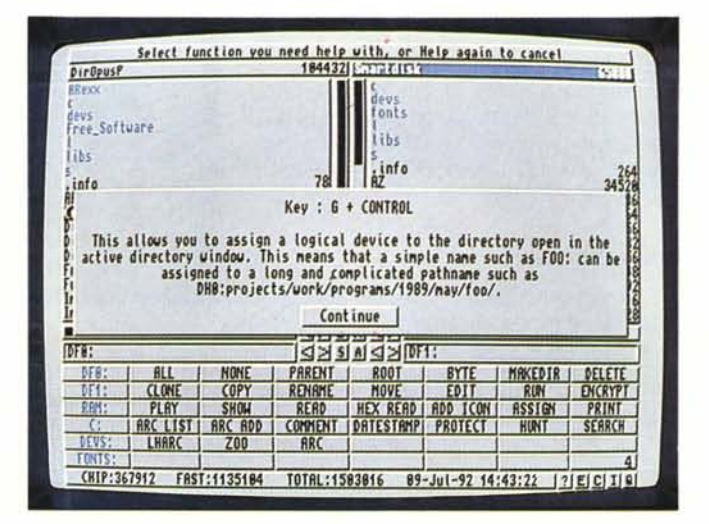

per tipo di file, Functions, Screen e System.

Per dare un'idea delle possibilità offerte potremmo menzionare, alla voce Menu, i pull-down completi con l'opzione di aggiungere voci ai comandi già presenti, settandoli anche a nostro piacimento, per quanto riguarda priorità, sintassi dei comandi stessi, path, visualizzazione, ricorsività ed altro. Oppure andare a ficcare il naso alla voce System per notare l'Auto ARexx, il monitor della CPU, gli HotKeys, le icone e quant'altro. Da notare poi che tutti i button presenti a video potranno essere settati, da quelli che operano sui device fisici ai veri e propri gadget, aggiungendo magari nostri programmi da far partire al semplice click del mouse.

Altra comodissima possibilità la esplica sotto la voce Functions/Archive dove si potranno settare archiviazioni di file tipo LHArc, Arc o Zoo che saranno riconosciute automaticamente, anche qui con tutte le possibili opzioni.

Costringendoci a non dover analizzare tutte le possibili forme di settaggio presenti perché sicuramente troppe, dovremo dire senz'altro che non è solo una utility file e directory. Al suo interno, infatti, potremo andare in slideshow di IFF oppure di font tramite la funzione Show, usandola in sequenza, ed ascoltare campionamenti di suoni in IFF 8SVX con la streplay.library presente, tramite il comando Play.

Appoggiandosi per il suo funzionamento alla arp.library, DirOpus è senz'altro un software da non mancare, altro «pezzo facile» da poter usare a tutti i livelli, dal neofita che vuole solo trasferire file da un ambiente all'altro al sofisticato che vuole un completo ambiente di programmazione per la gestione delle sue risorse.

Comodissimo poi è anche l'aiuto di un vero Help-on-line che ci offre un valido contributo a capire, talvolta, che cosa stiamo manovrando. È veramente sorprendente come la sua grande flessibilità ci consenta di operare a tutti i livelli, sia di simil-S.O. che di Shell di elevata qualità. Il suo prezzo si aggira intorno alle 90.000 lire.

#### **ImageFinder**

Premettiamo subito che un tale programma, almeno in ambito Amiga, ancora non era stato scritto. In sintesi finora qualcosa di simile, ma non vere catalogazioni, trattando file IFF grafici potevano essere fatti solo con software specifico, magari con programmi come IFFView, IView oppure FullView ed altro di PD o commerciale che siano. In

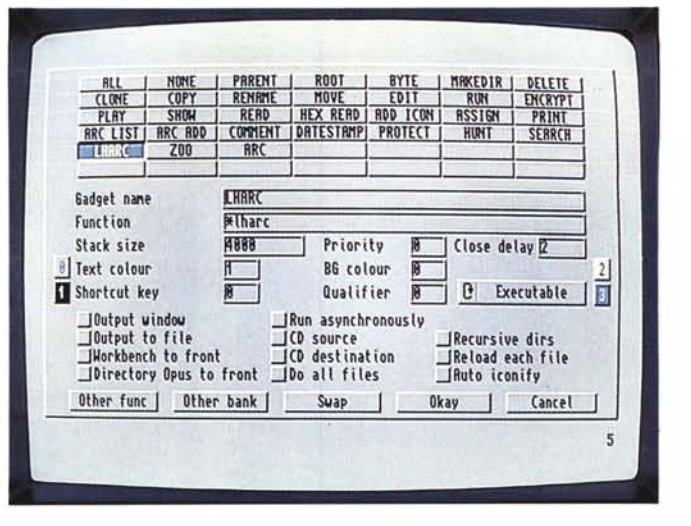

Ancora DirOpus Prof. in una delle opzioni di Configure, e precisamente nell'ambito gagdet; abbiamo selezionato il button «LHArc» ed esso ci offre almeno 12 possibili optional di settagaio diversi.

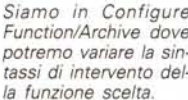

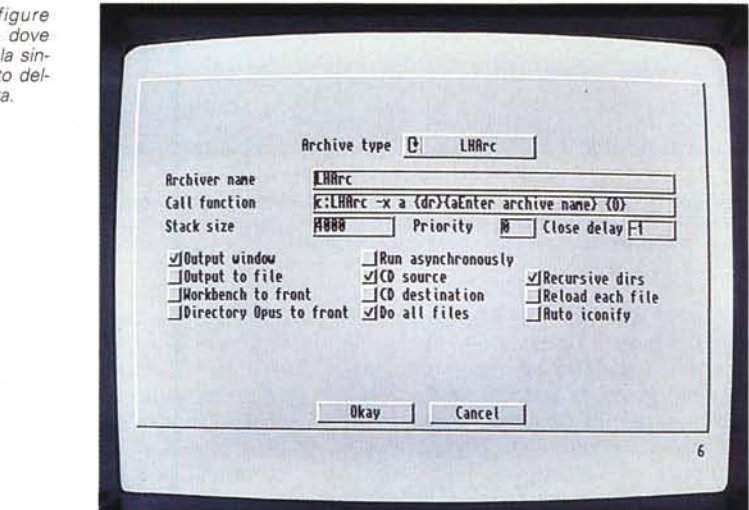

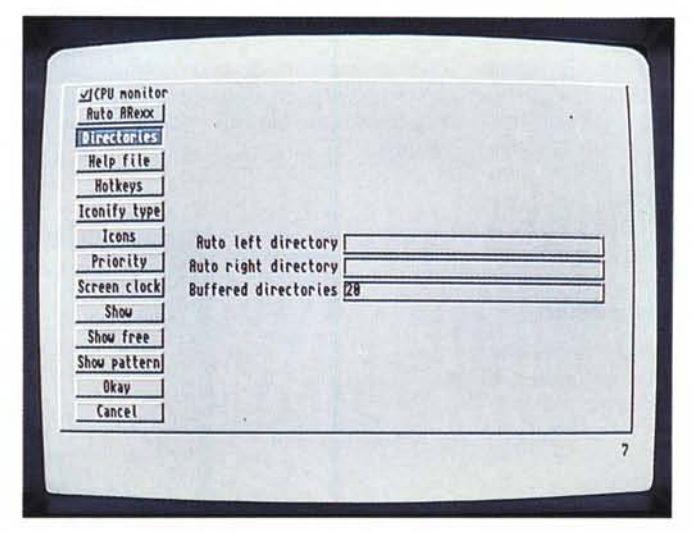

Altro ambiente di Configure in DirOpus Prof. Sono presenti opzioni di HotKeys, tipo di icone, priorità in multitask, stato delle directory. Auto ARexx ed. altro. Uno dei più completi menu.

pratica ci si doveva accontentare di semplici programmi di Display oppure di slideshow senza dubbio scritti per altri scopi. Che cosa ci sarebbe di meglio, invece, di qualcosa che possa catalogare con index e sommari le nostre produzioni grafiche, insomma una sorta di graphics-database?

ImageFinder della Zardoz Software potrà offrirci tutto questo ed anche di più, consentendone sì la catalogazione, ma anche tramite clipboard l'importa*ImageFinder, curioso ma simpatico, ci offre quello che forse stava*mo *aspettando da tempo. Un vero database grafico dove analizzare* e *catalogare le nostre IFF di qualsiasi natura. In questo caso abbiamo appena aperto un index file* e *sono presenti a video anche informazioni sul tipo di IFF con le loro caratteristiche.*

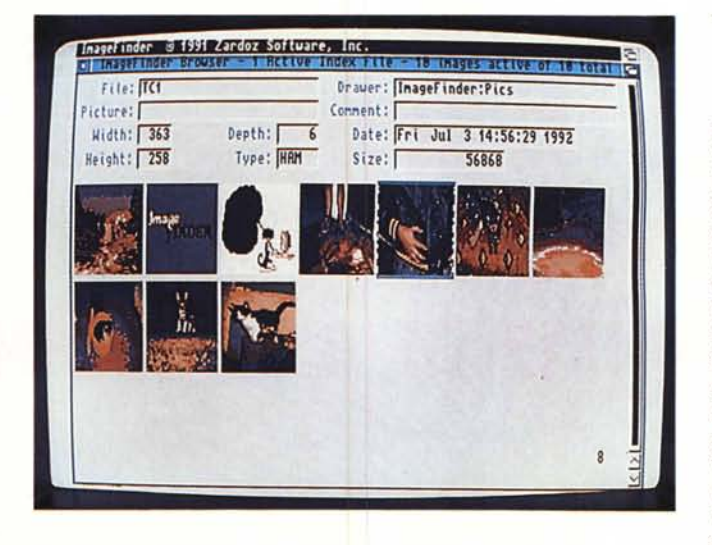

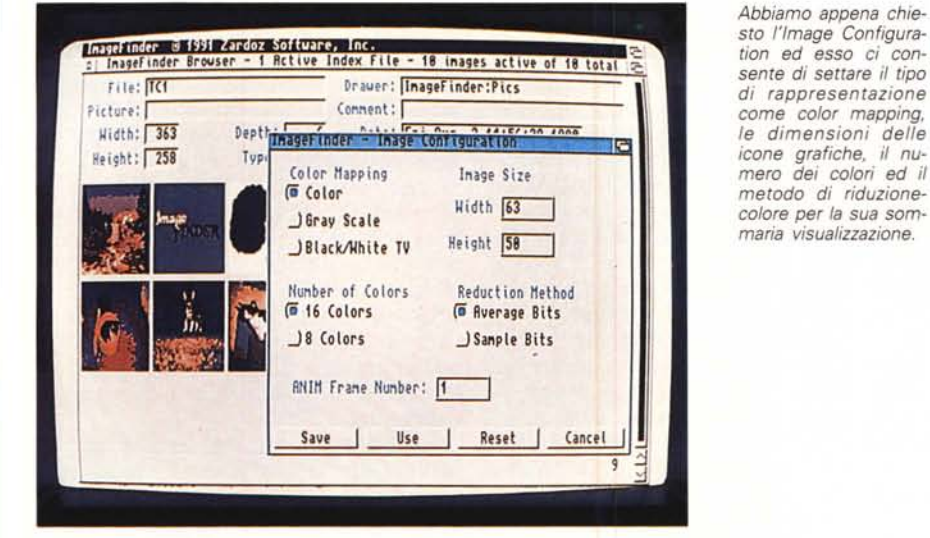

*Ancora ImageFinder con le HotKevs Configuration dove potre*mo *scegliere a quali combinazione di tasti associare funzioni co*me *window attiva, il file requester, l'inserimento della picture, del file* e *del drawer di riferimento.*

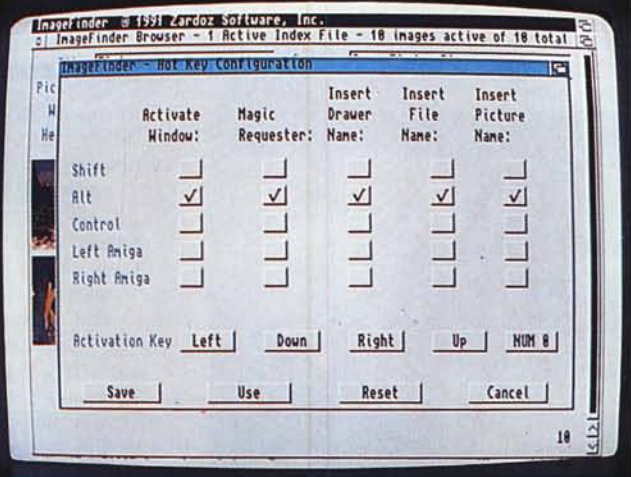

zione diretta delle IFF in ambienti grafici al semplice click sulla sua rappresentazione in thumbnail, cioè in scala.

Esso infatti consente di analizzare ogni immagine grafica che incontra sul suo cammino, settato a piacere, da 1 a 24 bit-plane in ogni risoluzione o formato con in più, a scelta, anche uno specifico frame di una animazione. Una volta con il database aperto, esse si potranno indicizzare in molti modi, mostrare l'intera picture con IView associato ad ImageFinder oppure andare in multitask con programmi di painting o image-processor. Da notare poi che tutti i parametri operazionali del programma potranno essere configurabili a richiesta. Potrà risiedere in background senza interferire con altre cose finché non se ne invocherà l'attivazione con HotKeys e di ogni immagine selezionata potrà darne le caratteristiche vitali quali dimensioni, formato, piani colore ed altro. Usando poi altre combinazioni di tasti esso ci consente di utilizzare funzioni quali il mostrare a tutto schermo l'immagine selezionata, cambiarne il nome oppure essere esportata in un altro file requester. Per creare un index file si dovrà solo scansionare le nostre directory, dare un nome all'index, la sua locazione e qualche parametro nella rappresentazione in modalità thumbnail. A sua volta esso inizierà la scansione ed il tempo impiegato è dignitosamente ragionevole, considerando soprattutto come vogliamo che l'immagine sia rappresentata. A questo punto le possibilità di sorting sono molte; potremo creare indici per dimensioni, pianicolore oppure altro mediante tre requester appositi e tutto ciò verrà sviluppato molto rapidamente.

Dotato di consueta porta ARexx e compatibile perfettamente con S.O. 2.0 le sue caratteristiche principali lo fanno apprezzare soprattutto nell'interscambio di file grafici in altri ambienti, oltre alla indubbia comoda possibilità di archiviare, spesso in modo decisamente definitivo, produzioni grafiche e animazioni che potrebbero sfuggire al nostro controllo, vuoi perché spesso ampie a dismisura vuoi perché non facilmente rintracciabili sui nostri floppy sempre troppo confusi. Un «pezzo facile» di grande creatività, comodo e semplice, che oltre tutto non costa molto, essendo intorno alle 90.000 lire.

### *Conclusioni*

Avevamo detto dei «tre pezzi facili» e crediamo di essere stati in grado di dimostrare quanto ci eravamo prefissati; soprattutto in così complicate manovre, cioè la gestione file, era d'obbligo pensare ad ambienti di lavoro quanto mai semplici ed essenziali ferma restando la potenza intrinseca di programmi del genere. Da questo punto di vista sia ImageFinder da un lato che Directory Opus Prof. dall'altro sono quanto di meglio si poteva sperare, e buon ultimo BAD. ci offre al solo tocco del mouse delle procedure di riorganizzazione file senza colpo ferire. Da non mancare.

 $M<sup>2</sup>$